# LSIS VFD Quick Start Guide C100, S100, H100, and iS7

# 1. C100 Basic Setup Parameters

The basic drive and motor parameters are shown in Table 1. Set the parameters according to your application.

| Table  | 1. C1 | 00 Basic Setup Para  | me               | eters           |                                     |                                                         |  |  |  |  |
|--------|-------|----------------------|------------------|-----------------|-------------------------------------|---------------------------------------------------------|--|--|--|--|
|        |       |                      |                  | C100            |                                     |                                                         |  |  |  |  |
| 7 Segn | nent  | Description          |                  | Default         | Set Options                         | Notes                                                   |  |  |  |  |
| Group  | No    | Description          |                  | Default         | Set Options                         | Notes                                                   |  |  |  |  |
| Drive  | 0.00  | Command Freq         |                  | 0.00            | 0 - Max Freq                        |                                                         |  |  |  |  |
| Drive  | ACC   | Acc Time             |                  | 20              | 0 - 6000                            |                                                         |  |  |  |  |
| Drive  | dEC   | Decel Time           |                  | 30              | 1 - 6000                            |                                                         |  |  |  |  |
|        |       |                      |                  |                 | 0: Keypad                           |                                                         |  |  |  |  |
| Drive  | drV   | Run Command          | 1                | Fx/Rx-1         | 1: Fx/Rx-1                          | Start/Stop FW or REV wired separate (P1 = FW, P2 = Rev) |  |  |  |  |
| Dirive |       | Kan command          | 1                |                 | 2: Fx/Rx-2                          | 2 Wire Start/Stop (P1 = FW, P2 = Rev)                   |  |  |  |  |
|        |       |                      |                  |                 | 3: Comm RS485                       |                                                         |  |  |  |  |
|        |       |                      |                  |                 | 0: Keypad-1                         | Press ENTER to save values                              |  |  |  |  |
|        |       |                      |                  |                 | 1: Keypad-2                         | Value Changes immediately                               |  |  |  |  |
|        |       |                      |                  |                 | 2: Panel Pot V2 (0-5V)              |                                                         |  |  |  |  |
|        |       |                      |                  |                 | 3: Terminal A1 (0-10V)              | Set J1 to V                                             |  |  |  |  |
| Drive  | Frq   | Freq Command         | 0                | Keypad-1        | 4: Terminal A1 (4-20mA)             | Set J1 to I                                             |  |  |  |  |
|        |       |                      |                  |                 | 5: Panel Pot + Terminal A1 (4-20mA) | Set J1 to I                                             |  |  |  |  |
|        |       |                      |                  |                 | 6: Panel Pot + Terminal A1 (0-10V)  | Set J1 to V                                             |  |  |  |  |
|        |       |                      |                  |                 | 7: Comm RS485                       |                                                         |  |  |  |  |
|        |       |                      |                  |                 | 8: Up/Down                          |                                                         |  |  |  |  |
| F      | 39    | Motor Voltage        | D                | epends on drive |                                     | Set as a percentage from the default (220V & 380V)      |  |  |  |  |
| F      | 67    | Input Voltage (200V) |                  | 220             | 170 - 240V                          |                                                         |  |  |  |  |
| F      |       | Input Voltage (400V) |                  | 380             | 320 - 480V                          |                                                         |  |  |  |  |
| Н      | 30    | Motor Capacity       | Depends on drive |                 |                                     |                                                         |  |  |  |  |
| Н      | 31    | Poles                |                  |                 | 2 - 12                              |                                                         |  |  |  |  |
| Н      | 32    | Slip                 | _                | epends on drive |                                     | If not given then: Rated Freq -((rpm x poles)/120)      |  |  |  |  |
| Н      | 33    | Motor Rated Current  | -                | ,               | Depends on drive                    | 4                                                       |  |  |  |  |
| Н      | 34    | No Load Current      | D                | epends on drive |                                     | 4                                                       |  |  |  |  |
| Н      | 36    | Motor Eff %          |                  | 72              | 70 - 100%                           |                                                         |  |  |  |  |

Note: Many applications will not require changes to the basic setup parameters from their default values.

## 1.1 C100 Recommended Additional Parameter Changes

The C100 has some default settings the user may want to change to obtain better protection of the drive/motor and the application. These changes are recommended, but not needed for all applications.

## Auto Reset:

- Program H21 (Reset/Restart after a fault) to "1"
- Program H26 (Number of Retries) to a number between 0 -10.

## Start on Power Loss

• Program H20 (Power on Start) to "1".

## Phase Loss

• Program H19 (Phase Loss) to the correct bit to the high state for output, input, or both phase loss recognition.

This parameter is in the form of 2 bits. Left bit is 2 (Input), Right bit is bit 1 (Output). It is represented is in the form of one section of the 7 segment display, ie.  $|\cdot| = |ow, low; |\cdot| = High$ , High. High represents On state, Low represents Off state.

LSIS

# LSIS VFD Quick Start Guide C100, S100, H100, and iS7

# 2. S100/H100/iS7 Basic Setup Parameters

The basic drive and motor parameters are shown in Table 2. Set the parameters according to your application.

| Table 2. iS    | 7/H10 | 00/S100    | 0 Bas    | sic Setup Parameters |                             |                 |                   |                                                         |  |  |  |  |
|----------------|-------|------------|----------|----------------------|-----------------------------|-----------------|-------------------|---------------------------------------------------------|--|--|--|--|
|                |       |            |          | S100/H100/iS7        | /                           |                 |                   |                                                         |  |  |  |  |
| 7 Segme        | nt    | LCD Keypad |          | Description          |                             | Default         | Set Options       | Notos                                                   |  |  |  |  |
| Group          | No    | Group      | No       | Description          |                             | Derault         | (Use # for 7 Seg) | Notes                                                   |  |  |  |  |
| Operation 0.00 |       | DRV        | 1        | Command Freq         |                             | 0.00            | 0 - Max Freq      |                                                         |  |  |  |  |
| Operation      | ACC   | DRV        | 3        | Acc Time             |                             | 20              | 0 - 6000          |                                                         |  |  |  |  |
| Operation      | dEC   | DRV        | 4        | Decel Time           |                             | 30              | 1 - 6000          |                                                         |  |  |  |  |
|                |       |            |          |                      |                             |                 | 0: Keypad         |                                                         |  |  |  |  |
|                |       |            |          | Run Command          | 1                           | Fx/Rx-1         | 1: Fx/Rx-1        | Start/Stop FW or REV wired separate (P1 = FW, P2 = Rev) |  |  |  |  |
| Operation      | drV   | DRV        | 6        |                      |                             |                 | 2: Fx/Rx-2        | 2 Wire Start/Stop (P1 = FW, P2 = Rev)                   |  |  |  |  |
|                |       |            |          |                      |                             |                 | 3: Comm RS485     |                                                         |  |  |  |  |
|                |       |            |          |                      |                             |                 | 4: Field Bus      |                                                         |  |  |  |  |
|                |       |            |          |                      |                             |                 | 0: Keypad-1       |                                                         |  |  |  |  |
|                |       |            |          |                      |                             |                 | 1: Keypad-2       | Value Changes immediately                               |  |  |  |  |
|                |       |            | 7        | Freg Command         |                             | Keypad-1        | 2: V1             |                                                         |  |  |  |  |
| Operation      | Frq   | DRV        |          |                      | 0                           |                 | 4: V2             |                                                         |  |  |  |  |
| operation      |       | Ditt       | <i>'</i> |                      |                             |                 | 5: 12             |                                                         |  |  |  |  |
|                |       |            |          |                      |                             |                 | 6: Comm RS485     |                                                         |  |  |  |  |
|                |       |            |          |                      |                             |                 | 8: Field Bus      |                                                         |  |  |  |  |
|                |       |            |          |                      |                             |                 | 12: Pulse         |                                                         |  |  |  |  |
| dr             |       | DRV        | 14       | Motor Capacity       | De                          | epends on drive | Depends on drive  |                                                         |  |  |  |  |
| bA             |       | BAS        | 11       | Poles                |                             | 4               | 2 - 12            |                                                         |  |  |  |  |
| bA             |       | BAS        | 12       | Slip                 | De                          | epends on drive | 0 - 3000 RPM      | If not given then: Rated Freq -((rpm x poles)/120)      |  |  |  |  |
| bA             |       | BAS        | 13       | Motor Rated Current  | De                          | epends on drive | Depends on drive  |                                                         |  |  |  |  |
| bA             |       | BAS        | 14       | No Load Current      | Load Current Depends on dri |                 | 0.0 - 1000A       |                                                         |  |  |  |  |
| bA             |       | BAS        | 15       | Motor Voltage        |                             | epends on drive | Depends on drive  |                                                         |  |  |  |  |
| bA             |       | BAS        | 16       | Motor Eff %          |                             | 72              | 70 - 100%         |                                                         |  |  |  |  |
| bA             |       | BAS        | 19       | Input Voltage        |                             | 220/380         | 170 - 480V        |                                                         |  |  |  |  |

Note: Many applications will not require changes to the basic setup parameters from their default values.

## 2.1 S100/H100/iS7 Recommended Additional Parameter Changes

The S100, H100, and iS7 have some default settings the user may want to change to obtain better protection of the drive/motor and the application. These changes are recommended, but not needed for all applications.

## Auto Reset:

- Program CON 71 bit 3 to High State (0100).
- Program PRT 08 (Reset/Restart after a fault) to "1" (Yes).
- Program PRT 09 (Number of Retries) to a number between 0 -10.

## Start on Power Loss:

• Program ADV 10 (Power on Start) to "1" (Yes).

## Phase Loss:

• Program PRT 05 (Phase Loss) to the correct bit to the high state for output, input, or both phase loss recognition. May need to adjust PRT 06 (IPO Band) for input phase loss recognition.

S100 7 segment display: This parameter is in the form of 2 bits. Left bit is 2 (Input), Right bit is bit 1 (Output). It is represented is in the form of one section of the 7 segment display, ie.  $|\cdot| = |ow, low; |\cdot| = High, igh$ . High represents On state, Low represents Off state. H100 and iS7 are shown as dip switches to represent bits.

LSIS

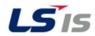

# LSIS VFD Quick Start Guide C100, S100, H100, and iS7

## 3. HP to kW Conversion Table

Use the following conversion table to enter the motor HP. Select the closet size the drive allows in kW (motor power is in kW on most LSIS drives)..

Table 3. HP to kW Conversion

| HP | 1/4 | 1/2 | 1    | 1.5 | 2   | 3   | 5   | 7   | 10  | 15   | 20   | 25   | 30   | 40   | 50   | 60   | 75   | 100 | 125 | 150 | 200 | 225 | 250 | 300 | 350 | 400 | 500 | 600 |
|----|-----|-----|------|-----|-----|-----|-----|-----|-----|------|------|------|------|------|------|------|------|-----|-----|-----|-----|-----|-----|-----|-----|-----|-----|-----|
| kW | 0.2 | 0.4 | 0.75 | 1.1 | 1.5 | 2.2 | 3.7 | 5.5 | 7.5 | 11.0 | 15.0 | 18.5 | 22.0 | 30.0 | 37.0 | 45.0 | 55.0 | 75  | 90  | 110 | 132 | 160 | 185 | 220 | 280 | 315 | 375 | 450 |

# 4. RPM Entry

Table 4. Poles to RPM

| RPM   | 3600 | 1800 | 1200 |
|-------|------|------|------|
| Poles | 2    | 4    | 6    |

Example: Actual motor RPM = 3450

Enter Poles = 2

Enter Slip RPM = 150 RPM